<span id="page-0-0"></span>How does Zoom Store Recordings? Reverse Engineering C++ and Custom File Formats

Leonardo Galli

flagbot (CTF@VIS)

October 8, 2020

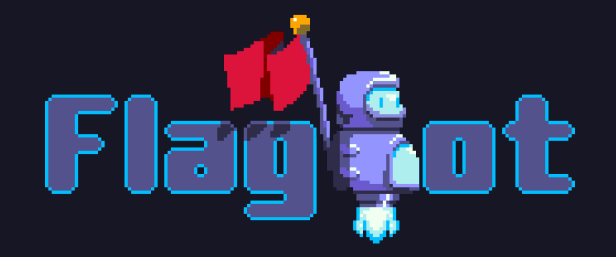

#### About Me

- **Finishing my Bachelor of Computer Science at ETH**
- $\blacktriangleright$  Member of flagbot since over two years
- **Pesident of flagbot since over a year**

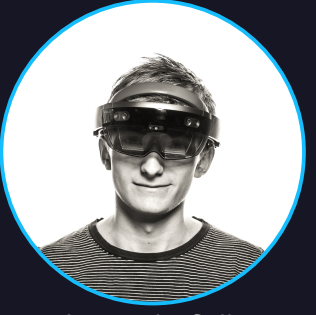

#### Leonardo Galli [leonardo.galli@vis.ethz.ch](mailto:leonardo.galli@vis.ethz.ch)

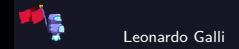

### About flagbot

- $\triangleright$  VIS committee and ETH's Capture the Flag team
	- $\triangleright$  CTFs are team-based cybersecurity competitions, often involving real-world attacks
- Ranked  $1^{\text{st}}$  place in Switzerland in 2019 and 2020<sup>1</sup>
- $\blacktriangleright$  Most recent:  $5^{\text{th}}$  place in OCTF (Tencent) Finals
	- Teamed up with polygl0ts (EPFL), the cr0wn<sup>2</sup>, excusemewtf? and secret club
- $\blacktriangleright$  Playing CTFs on weekends
- ▶ Weekly meetings on Monday at 19:00 over Zoom, open to anyone
	- Discussion of challenges and lectures aimed at beginners (recordings available on [flagbot.ch/material](https://flagbot.ch/material))

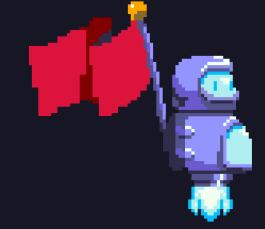

Contact: [ctf@vis.ethz.ch](mailto:ctf@vis.ethz.ch) More Information: [flagbot.ch](https://flagbot.ch)

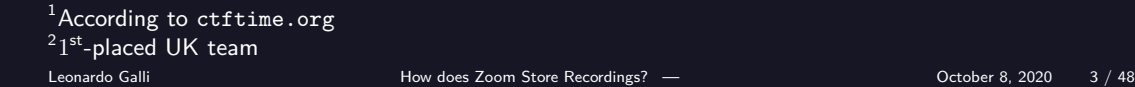

#### <span id="page-3-0"></span>[Introduction](#page-3-0)

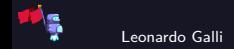

#### Premise

- $\blacktriangleright$  At the beginning of the year, needed to shift from in-person meetings to online
- Wanted to record lectures for uploading to our website
- Audio mixing was a big problem
- I Zoom allows you to export every person as a separate audio file
- Unfortunately, they remove any periods of silence longer than a few seconds

Nightmare to try and synchronize

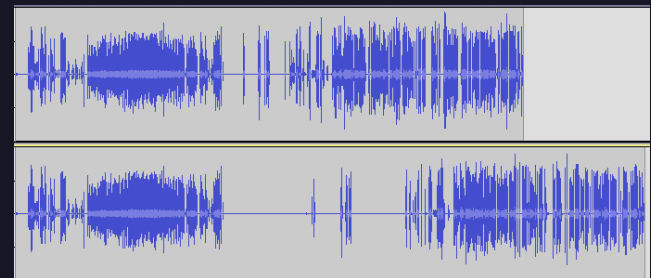

Figure: Top: audio as output by Zoom, bottom: audio as extracted by me.

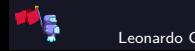

 $\triangleright$  Zoom stores recordings in temporary files

I These are called double click to convert  $0{1,2,3}$ .zoom

▶ Goal: Figure out how recordings are stored in those files

▶ Nice to have: Extract higher-quality video recordings

**• Approach:** Reverse-engineer Zoom's transcoder app and accompanying libraries

I Side effects: Learn more about Zoom's software architecture and the H.264 standard

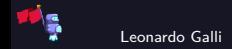

#### Table of Contents

[Introduction](#page-3-0) [Reversing Tactics](#page-7-0)  $C++$  Instance Methods and VTables

[Reverse Engineering Process](#page-16-0) [Initial Reconnaissance](#page-18-0) [Example: Reversing the File Header](#page-22-0) [Further Investigation](#page-26-0)

[Findings](#page-36-0)

[Recording Files](#page-37-0) [Other Interesting Bits](#page-42-0)

<span id="page-7-0"></span>[Introduction](#page-3-0) [Reversing Tactics](#page-7-0)

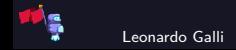

#### Static vs. Dynamic Analysis

- $\blacktriangleright$  Two major approaches to reversing
- $\triangleright$  Usually want to use a combination of both
- $\triangleright$  Not just for reversing compiled applications, but also most other code
	- $\triangleright$  Can be applied to JavaScript, Python, etc.

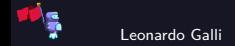

#### Static Analysis

Look at application through a decompiler  $\ell$  disassembler

- **disassembler:** Tool for analyzing the machine code of an application
- **decompiler:** Tool for converting disassembly to high-level source code
- **Popular free tools: Ghidra, radare2**  $(+)$  Cutter), IDA freeware
- $\triangleright$  Similar tools exist for non-compiled languages
- Figure out types, function signatures, purpose and more
- $\blacktriangleright$  Can quickly get complicated
- $\triangleright$  Analyze supporting files with other tools and try to figure out their purpose
	- $\triangleright$  binwalk to extract possible files in a larger collection
	- Often, custom file formats are identifiable in just a hex viewer

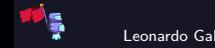

#### Dynamic Analysis

- **If** Try to gain insight into the application by analyzing it **at runtime**
- Attach a debugger and step through functions, analyzing memory contents
	- $\triangleright$  Often, static tools can also do dynamic analysis
- $\blacktriangleright$  Inject code and hook functions
	- Can be easier than scripting a debugger
- Symbolically execute parts of the application (or even the whole thing)<sup>3</sup>
- Often underused, even though it can be a lot faster
	- Especially helpful with  $C++$  VTables

 $^3$ ang ${\tt r. i\tt o}$  is a popular tool for this.

#### <span id="page-11-0"></span>[Introduction](#page-3-0) [C++ Instance Methods and VTables](#page-11-0)

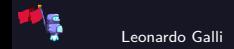

Leonardo Galli **[How does Zoom Store Recordings?](#page-0-0)** — [Introduction](#page-3-0) **Calculation** October 8, 2020 12 / 48

#### Example Classes

```
class Animal {
    void eat();
    virtual bool tryPet();
};
void Animal::eat()
    // Something useful
}
bool Animal::tryPet()
    // not all animals can be pet
    return false;
}
```

```
#include "animal.h"
class Dog : public Animal {
    bool tryPet() override;
};
bool Dog::tryPet()
{
    return true;
}
```
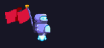

#### Instance Methods in  $C++$

```
// Actual function as emitted by the compiler
void Animal::eat(Animal* this)
{
}
\texttt{Dog*} dog = \texttt{new Dog}();
Animal::eat((Animal*)dog); // compiled from dog->eat();
```
- $\blacktriangleright$  Compiler just adds the this parameter
- $\blacktriangleright$  Function calls work normally (just like they would in C)
- ▶ Not a big impact on reversing

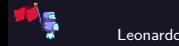

#### Virtual Instance Methods in C++

```
void petOrError(Animal* animal)
    if (!animal->tryPet()) {
        printf("Failed to pet animal!");
}
```
 $\triangleright$  Above code causes a problem for a naive compiler

- $\blacktriangleright$  How to know which implementation of  $\tau$  tryPet to call?
- ▶ Use **virtual function tables** (vtables) for dynamic dispatch

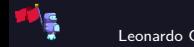

#### vtables

```
struct Animal {
    Animal_vtable* vtable;
    // other properties
};
// Shared among all instances of same type
struct Animal vtable {
    // Dog::tryPet() for Dog instances, Animal::tryPet() for Animal ones
    bool (*tryPet)(Animal* this);};
Animal* dog = (Animal*)_{new} Dog();
dog->vtable->tryPet(dog); // compiled from dog->tryPet();
```
 $\triangleright$  Store information about location of virtual functions on object itself

Much harder to reverse engineer

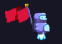

#### <span id="page-16-0"></span>[Reverse Engineering Process](#page-16-0)

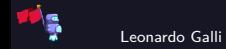

#### Overview

- $\triangleright$  Combined both dynamic and static analysis
- $\blacktriangleright$  Used decompiler and hex viewer most frequently
- $\blacktriangleright$  Reconstructed many class hierarchies in the decompiler
	- $\triangleright$  Used debugger to figure out relevant classes and functions
- $\triangleright$  Verified findings with python scripts, debugger and binary hooking
- ▶ Sometimes, educated guesses were enough

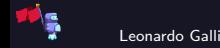

<span id="page-18-0"></span>[Reverse Engineering Process](#page-16-0) [Initial Reconnaissance](#page-18-0)

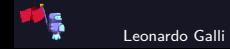

# Finding a Starting Point

- Suspiciously small main application (Transcode.app)
- Unable to find filenames, but found interesting logging statements at least
- Static analysis revealed that actual work is quickly delegated to mcm.bundle
	- In mcm library is very opaque: almost no exports, imports or symbols<sup>4</sup>

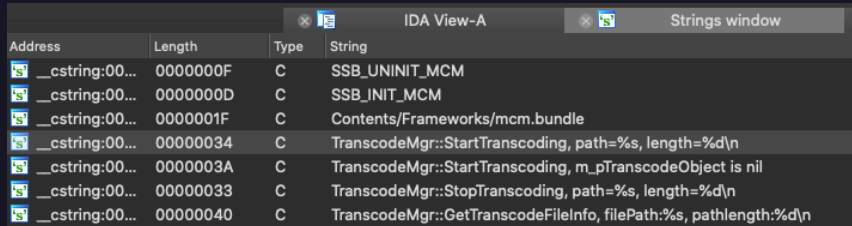

Figure: No sight of the filenames, but interesting strings nonetheless.

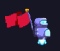

4 think (function) names

Leonardo Galli [How does Zoom Store Recordings?](#page-0-0) — [Reverse Engineering Process](#page-16-0) October 8, 2020 20 / 48

#### Dynamic Analysis to the Rescue

**In Start** Transcode.app under a debugger and pause in the middle

 $\blacktriangleright$  Hopefully, call stack will hint to where we want to start investigating I At first, call stack looked useless, but after switching to different threads I spotted an interesting call stack

Contains functions referencing files as well as video decoding

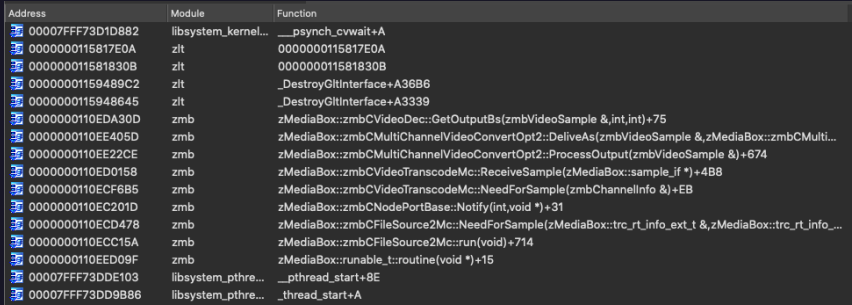

#### Figure: Interesting call stack of one thread.

Leonardo Galli **[How does Zoom Store Recordings?](#page-0-0)** — [Reverse Engineering Process](#page-16-0) **Concernity** October 8, 2020 21 / 48

### Opening the zmb Framework

- Although it looked promising under the debugger, there could be complications
- $\triangleright$  Most functions fully retained their names alongside argument types<sup>5</sup>
- $\blacktriangleright$  Heavy use of C++ throughout the binary
- Looked for the filenames in the strings of the binary and started reversing from there

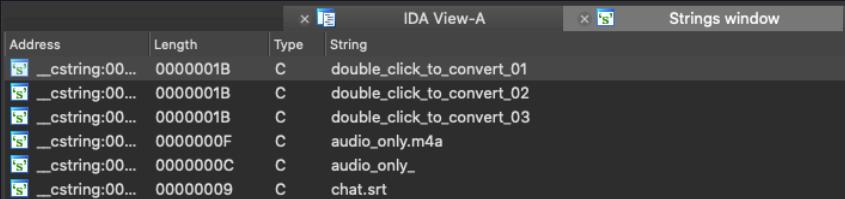

Figure: Finally, we found the filenames.

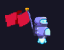

Leonardo Galli [How does Zoom Store Recordings?](#page-0-0) — [Reverse Engineering Process](#page-16-0) October 8, 2020 22 / 48

 $5$ The types themselves were lost, though.

<span id="page-22-0"></span>[Reverse Engineering Process](#page-16-0) [Example: Reversing the File Header](#page-22-0)

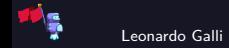

#### Initial Decompiled Function

```
int64 fastcall zMediaBox::io read mgr t::io read mgr t(zMediaBox::io read mgr t *this, int *a2, const char *a3)
// [COLLAPSED LOCAL DECLARATIONS, PRESS KEVPAD CTRL_"+" TO EXPAND1
*(( DWORD *)this + 16) = 0:
*(\overline{DWORD}*)\text{this } + 16) = ((\text{unsigned } \text{int16})\text{zMediabox: thread tool}\text{t:thread mutex create})(pthread mutex \bar{t} * )this.
                                                    ( opaque pthread mutex t *)a2) & 0xFFFCu) < 0x64:
*(( DWORD *)this + 24) = 0:
\star i \overline{i} OWORD \star i this + 11) = 0LL:
\star(\overline{QWORD} \star)this + 10) = 0LL;
\star(\overline{C}OWORD *)this + 9) = 0LL:
*(\overrightarrow{OWORD} *)((char *)this + 100) = 0xFFFFFFFF000000000LL:
v4 = operator new(0x30uLL):
result = zMediaBox::1064 read t::1064 read t((zMediaBox::1064 read t *)v4, a3):
(1.0WORD *) this + 9) \overline{v}4
if (1*(DWORD *)(v4 + 40) || 1*(QWORD *)(v4 + 8) )\mathbf{a2} = 47513717:return result.
v21 = 0x400000DC601LLv28 = 0LL:
v27 = 0LL:
v26 = 0LL:
v25 = 0LL:
v24 = 0LL:
v23 = 0LL:
v22 = 0LL:
v17 = 0x84AD52E22C05F158LLv20 = 0LL:
v19 = 0LL;v18 = 0LL:
v6 = zMediaBox::io64 read t::read((zMediaBox::io64 read t *)v4, (unsigned _int8 *)&v17, 0x60uLL);
a2 - v6;
result = (unsigned __int16)v6 & 0xFFECT;if ( (unsigned int) result > 0x63 )
return result;
v8 v17 = 0x84AD52E22C05F158LL;
v29 = ( _int64)this + 100;
zMediaBox::version mqr t::set(
  (char *)this + 100,
   (unsigned int) v21)(unsigned int)v17 \degree 0x2C05F158 | HIDWORD(v17) \degree 0x84AD52E2);
```
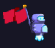

#### Decompiled Function after Cleanup and Annotation

```
int64 fastcall zMediaBox::io read mgr t::io read mgr t(io read mgr *this, opague pthread mutex t *a2, const char *filename)
 // [CDILADERD LOCAL DECLARATIONS, DRESS KEVDAD CTDI_"+" TO EXPAND)
 \star (DWORD *) sthis->is good = 0;
 "(_DWORD *)&this->is_good = U;<br>*(_DWORD *)&this->is_good = ((unsigned __intl6)zMediaBox::thread_tool_t::thread_mutex_create(&this->mutex, a2) & 0xFFFCu) < 0x64;<br>*(_DWORD *)&this->version good = 0:
 this \rightarrow size of file = 0LL:
 this->start of data offset = 0LL:
 this->io64 com = 0L\overline{L};
 this->version_info = (version_info)0xFFFFFFFF000000000LL;
 incread = (zMediaBox::io64 read t *)operator new(48LL);<br>result ( int64)zMediaBox::io64 read t::io64 read t(io read, filename);
 this->io64 com = (zMediaBox::1o64 com \bar{t} *)io read;
 if ( lio read->file state || lio read >file Id )
   LODWORD(A2-> sin) = 0 \times 2050075:
   return result
 * (OWORD *)&header data(321 = 0x400000DC601LL; // version
(QWORD*) ishedder_data [88] = 0LL;<br>*(_QWORD *) shedder_data [80] = 0LL;<br>*(_QWORD *) shedder_data [22] = 0LL;
 \star(OWORD *) aheader data [64] = OLL;
 *(\overline{QWORD} * ) sheader data [56] = 0LL;<br>*( QWORD *) sheader data [48] = 0LL;
 \sqrt{6}WORD *) aheader data1401 = 0LL:
" (OWORD ")&header_data = 0;8 = 0LL;<br>*(_QWORD *)header_data = 0;8 4AD52E22C05F158LL;<br>*(_QWORD *)&header_data[24] = 0LL;
 *( QWORD *) aheader data [16] = OLL;
 \bullet (OWORD *) header data [8] = 0LL:
 v6<sup>--</sup> zMediaBox::io64 read t::read(io read, (unsigned _int8 *)header_data, 96uLL);// read header
 LODWORD(a2 > sig) = v6;
 result (unsigned inti6)v6 & 0xFFFC;<br>if ( (unsigned int)result > 0x63 )
  return result:
 v7 = (QWORD *)header data == 0x84AD52E22C05F158LL;
 al = sthis-version info;
 zMediaBox::version_mgr_t::set(&this->version_info, *(unsigned int *)&header_data[32]);
 v8 this->version info.number;
 if (v8 < 0)else
```
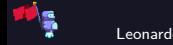

#### Relevant Parts of Function

```
int64 zMediaBox::io read mgr t::io read mgr t(io read mgr *this, ...)
 // Initializing a bunch of variables related to reading
  char header data<sup>[96]</sup>;
  memset(header data, 0, 96);
  *(QWORD *)&header data[32] = 0x400000DC601LL;// version
  *( QWORD *)header data = 0x84AD52E22C05F158LL;// packet delimiters
  zMediaBox::io64 read t::read(io read, header data, 96uLL);
  zMediaBox::version mgr t::set(&this->version info,
                      *(unsigned int *)&header_data[32]);
  // Make sure version info is ok!
  if (* ( QWORD *)header data != 0x84AD52E22C05F158LL) return -1;
  this->data start = *(int *)&header data[36];
  return zMediaBox::io64 com t::seek(this->io64, this->data start, 0);
```
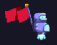

}

<span id="page-26-0"></span>[Reverse Engineering Process](#page-16-0) [Further Investigation](#page-26-0)

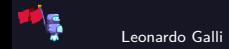

#### File Format

- $\triangleright$  Starting from the previous function, slowly restored class hierarchies and found locations where file contents are used
- Quickly located functions relevant to parsing the files
	- $\triangleright$  Only used for very basic parsing: splits file into packets
	- General pattern would have also been easily spotted with a hex viewer
- $\blacktriangleright$  By reversing even more of the class hierarchies, certain fields of the packets became apparent
- $\blacktriangleright$  Allowed me to differentiate between different types of packets and dump their data contents

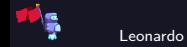

#### Audio Format

 $\blacktriangleright$  Finally able to dump audio information

- $\triangleright$  What format is used to store the audio, though?
- I Concatenated all audio data and loaded it into Audacity (8-bit PCM, Stereo): Initial Result
	- $\blacktriangleright$  Left side is actually somewhat understandable
- Inspecting Transcode.app 's output reveals mono audio with a 32 kHz sample rate
	- $\triangleright$  Sounds worse than before!
	- However, the length is exactly double that of the transcoding result
- ▶ Loading it again with 16-bit PCM, Mono, yields: Correct Output

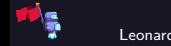

#### Matching Audio to Names

- Every audio sample has an attached *name identifier*: a simple integer
- I Spent a lot of time reversing data structures (such as maps) to figure out where the mapping from number to name is
- I Running the second file through a hex viewer immediately reveals where it comes from:
	- $\blacktriangleright$  Follows the same general packet-oriented structure as the other files
	- Contains names in plain text in packets with corresponding numbers

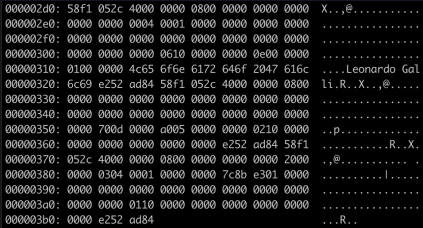

Figure: Hexdump of a test recording

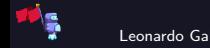

Leonardo Galli **[How does Zoom Store Recordings?](#page-0-0)** — [Reverse Engineering Process](#page-16-0) **Concess** October 8, 2020 30 / 48

#### What About Video?

 $\triangleright$  Proved to be quite a bit of a challenge

 $\triangleright$  Looking at only video data in a hex viewer suggested some form of H.264 encoding

- In Network Abstraction Layer Unit<sup>6</sup> start code prefixes (0x00 0x00 0x00 0x01) are plenty
- Running the video data through  $f$  fimpeg resulted in nothing useful:

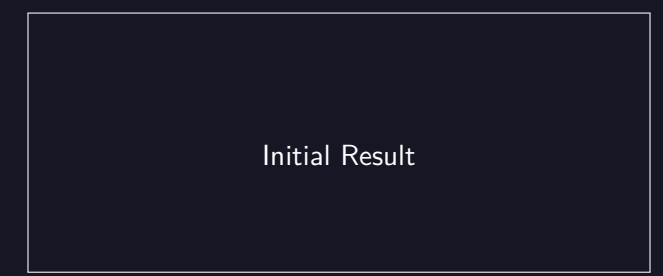

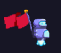

 $6$ NALUs abstract the underlying storage of bits in a "network-friendly" manner Leonardo Galli [How does Zoom Store Recordings?](#page-0-0) — [Reverse Engineering Process](#page-16-0) October 8, 2020 31 / 48

#### zlt Framework

- $\triangleright$  Video decoding implemented in zlt framework
- $\blacktriangleright$  Full of virtual method calls and over 400 classes
- Almost no symbols, exports or imports
- Preliminary dynamic analysis did not reveal anything obvious

```
Offset Size struct sc cabac decoder
                 Vtable sc cabac decoder * vftable:
   0000000800080008BYTE \bar{q}ap 8181:
   00100008CDecBitstream2 *bitstream:
   00180004int field 18:
   001C|0004|int codIRange:
   0020|0004|int codIOffset:
   0024 0004
                 int stuff3;
   00280008
                 _{\text{int64 field}_28;}oo 3 ol oo o sl
                 \overline{\phantom{a}} int64 field 30;
   0038 0008
                 \overline{\text{B}}YTE is not \overline{\text{pcm}} (8);
   0040 0008
                   int64 field 40;
   00480008
                    int64 field 48;
                  \overline{\texttt{ByTE}} field_50[4];
  0050|0004|0054 0004
                 signed int is si slice;
        |0058|};
```
Figure: Example of reversed  $C++$  class

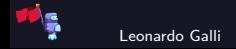

#### zlt Virtual Functions Example

```
int64 fastcall as avc::zltCResidualCABACParser::sub 1334CA(ns avc::zltCResidualCABACParser *this, int a2)
// [COLLAPSED LOCAL DECLARATIONS. PRESS KEYPAD CTRL-"+" TO EXPAND1
v20 = *((QWORD *)this + 3);v13 = \frac{1}{2} (unsigned int8 *)(v20 + 1997);<br>v14 = *( QWORD *)(**(( QWORD **)this + 4) + 64LL);
v2 = 0:
v3 = 0LL;
\mathbf{v4} = 0 \text{LL}result = 0LL:
d\Omegav6 - v13if ( bittest(6v6, v2) )
    if ( a2 )
       v7 = byte_192ED0[v4];v15 byte 192E70|v4|v8 = \star(\frac{1}{2} QWORD * )this + 6);
       result -(*( int64 ( fastcall **) ( QWORD, Lint64, Lint64, QWORD, QWORD)) (***(( QWORD ***) this + 5) + 112LL))
                    \sqrt{\left(\text{QWORD}_{\pm}\right)\text{this}} + 5),
                    v8 - v3(unsigned int)v4)*((unsigned int *)this + 4));
       *(BYTE *)(v20 + v15) *(BYTE *)(v8 + v3 + 9);
       \sqrt{9} = *(BYTE *)(\sqrt{8} + \sqrt{3} + \sqrt{9});
       v10 - v14*(BYTE *)(v14 v7 + 5) v9.
       * (\overline{BYTE} * )(v14 - v7 + 4) = v9;
       * (\overline{BYTE} * )(v14 - v7 + 1) = v9;
     else
       v21 = byte_192E70[v4];v16 = \sqrt{(\text{QWORD } \star) \text{this} + 6};v17 = byte_192ED0|v4|(*void (-fastcall **)(QWORD, __int64, __int64, __int64, _QWORD))(***((_QWORD ***)this + 5) + 112LL))**(( QWORD **) this + 5),
         v16 - v32LLv17,*((unsigned int *)this + 4));
```
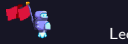

## DIY H.264 Decoder

- $\blacktriangleright$  H.264 specification is very difficult to understand
- $\blacktriangleright$  ffmpeg's implementation has no comments and does not follow the specification closely
	- $\blacktriangleright$  Debugging and changing ffmpeg would be difficult (or so I thought)
- **Idea:** Let's build our own decoder made for debugging!

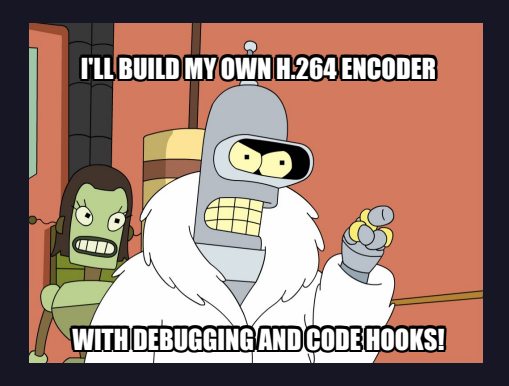

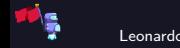

## DIY H.264 Decoder

- ▶ Bad Idea: Let's build our own decoder made for debugging!
- Even just parsing  $H.264$  is extremely complicated
- $\triangleright$  Lots of intricacies and weird stuff going on

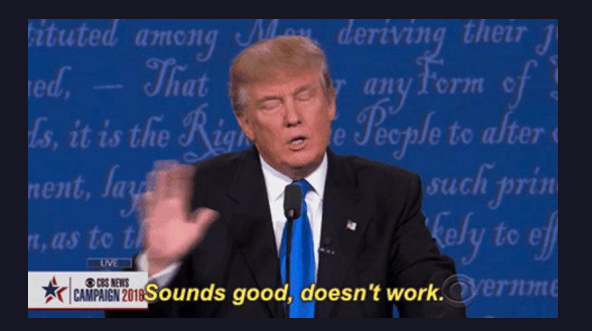

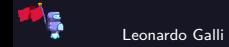

# Back to zlt

- $\triangleright$  Took another look at the zlt framework
- $\blacktriangleright$  Managed to reverse engineer quite a lot of their code
	- $\triangleright$  At first, relied way too much on static analysis
	- $\triangleright$  Using a debugger helped immensely
- $\blacktriangleright$  Found some interesting things while poking around
- $\triangleright$  Video is already stored in bad quality, so that proved a bit pointless

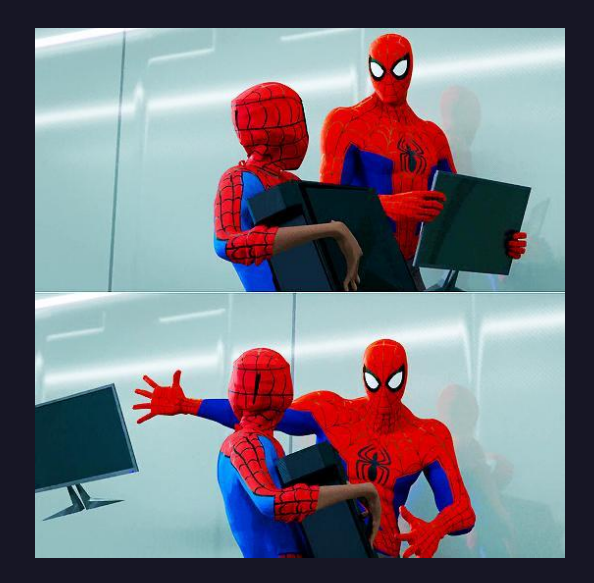

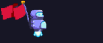

# <span id="page-36-0"></span>[Findings](#page-36-0)

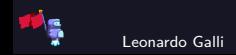

<span id="page-37-0"></span>**[Findings](#page-36-0)** [Recording Files](#page-37-0)

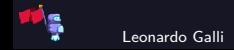

#### Basic File Layout

- First, a file header containing information like the version and offset of actual data
- $\blacktriangleright$  Data part of file is split into many small "packets":
	- ▶ Delimited by 0x2C05F158 (header) and 0x84AD52E2 (trailer)
- Every packet has:
	- I int32 t type : specifies type of packet (e.g. video, audio)
	- Int32 t prop\_size : specifies size of property data
	- Int32 t data size : specifies size of actual data

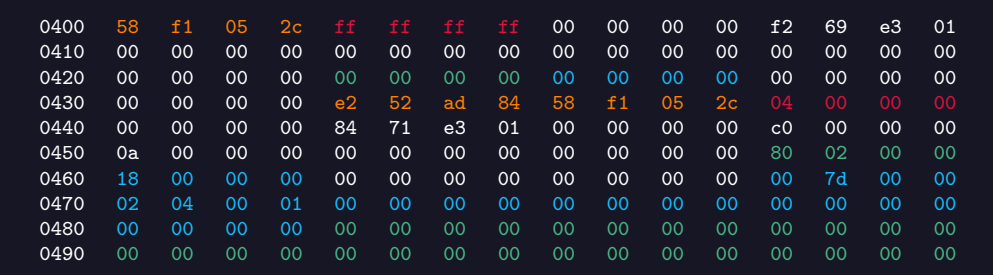

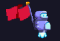

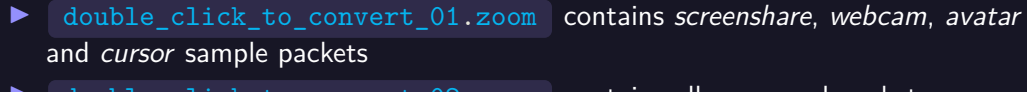

I double click to convert 02.zoom contains all command packets

In double click to convert 03.zoom contains the audio sample packets

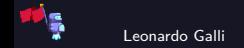

## Types of Samples

- Audio, Screen Share and Webcam were already discussed
- $\triangleright$  Cursor stores a bmp of the current cursor alongside its screen position
- $\blacktriangleright$  Avatar stores a bmp of the avatar of a person

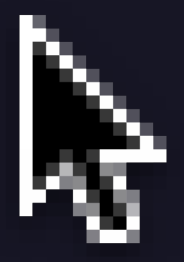

Figure: Example of a cursor image.

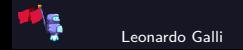

Leonardo Galli **[How does Zoom Store Recordings?](#page-0-0)** — [Findings](#page-36-0) **Calli Calli Communication** Corober 8, 2020 41 / 48

#### In-Depth Format Description

A more in-depth format description as well as tools for extracting media are available on my GitHub page.

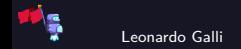

<span id="page-42-0"></span>[Findings](#page-36-0) [Other Interesting Bits](#page-42-0)

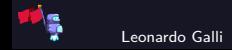

#### Software Architecture

#### Organization extremely modular

- $\triangleright$  Some parts of the modularization seem unnecessary
- $\triangleright$  Most exported  $\overline{C++}$  classes have C wrappers for no discernable reason
- $\blacktriangleright$  zmb uses a pipeline architecture
	- Individual operations (e.g. reading a file, converting video) are nodes in a graph
	- $\triangleright$  Nodes communicate between each other
	- $\triangleright$  Does not seem to be used much, except for outputting audio tracks by person

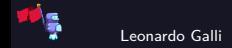

# Transcoding Pipeline

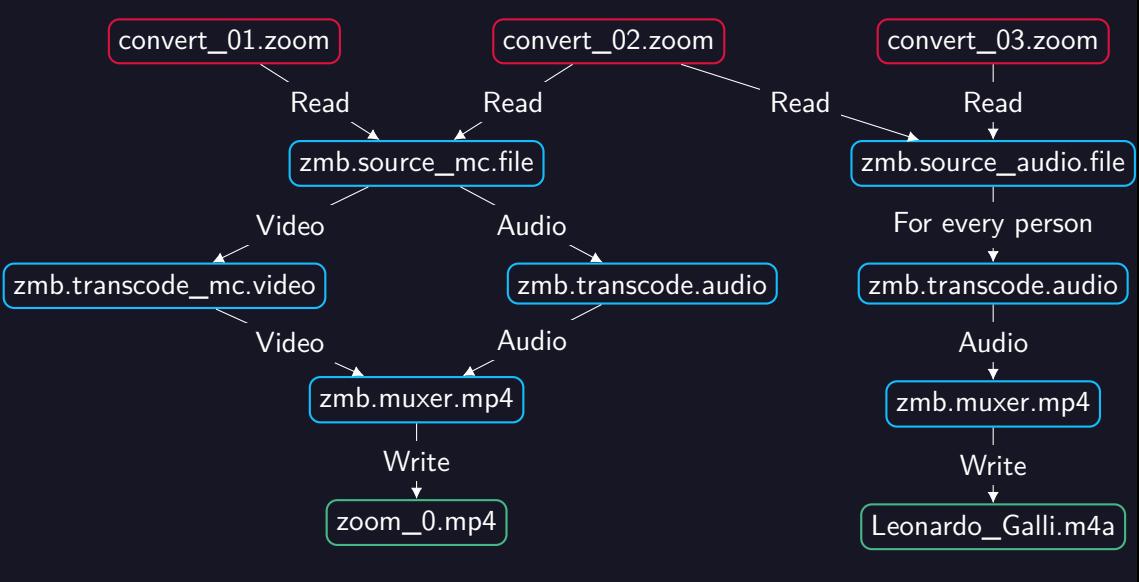

Leonardo Galli [How does Zoom Store Recordings?](#page-0-0) — [Findings](#page-36-0) October 8, 2020 45 / 48

## Transcoding Engine

In zlt seems to implement their own version of an H.264 encoder / decoder

One small bug in the H.264 implementation:

If write bits(3,  $&flag$ ) instead of write bits(1,  $&flag$ ) in one header

 $\triangleright$  First hurdle trying to decode the H.264 stream using other programs

 $\blacktriangleright$  There seems to be a boolean flag to enable / disable doing wildly non-spec-compliant things

- $\triangleright$  Makes reversing and reading the data a lot harder
- ▶ Can force H.264 by selecting: "Optimize Screen Share for Video Clip"
- $\blacktriangleright$  Fully functional hardware decoding support found in zlt
	- $\blacktriangleright$  Likely not used due to aforementioned spec non-compliance

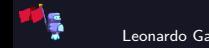

#### Useful Links

 $\blacktriangleright$  Go library and tool for working with these files: [github.com](https://github.com/galli-leo/gozoom)

#### Tools

- ▶ Disassemblers: Cutter ([cutter.re](https://cutter.re)), Ghidra ([ghidra-sre.org](https://ghidra-sre.org)), IDA Freeware ([www.hex-rays.com](https://www.hex-rays.com/products/ida/support/download_freeware/))
- $\blacktriangleright$  Binwalk ([github.com](https://github.com/ReFirmLabs/binwalk))

#### **Other**

- $\blacktriangleright$  flagbot homepage: [flagbot.ch](https://flagbot.ch)
- $\blacktriangleright$  H.264 Specification ([www.itu.int](https://www.itu.int/rec/T-REC-H.264))
- $\triangleright$  angr for symbolic execution ([angr.io](http://angr.io))

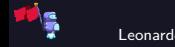

# Questions?

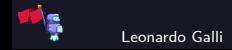

Leonardo Galli **[How does Zoom Store Recordings?](#page-0-0)** — [Findings](#page-36-0) **Container Section ACC** 48 / 48